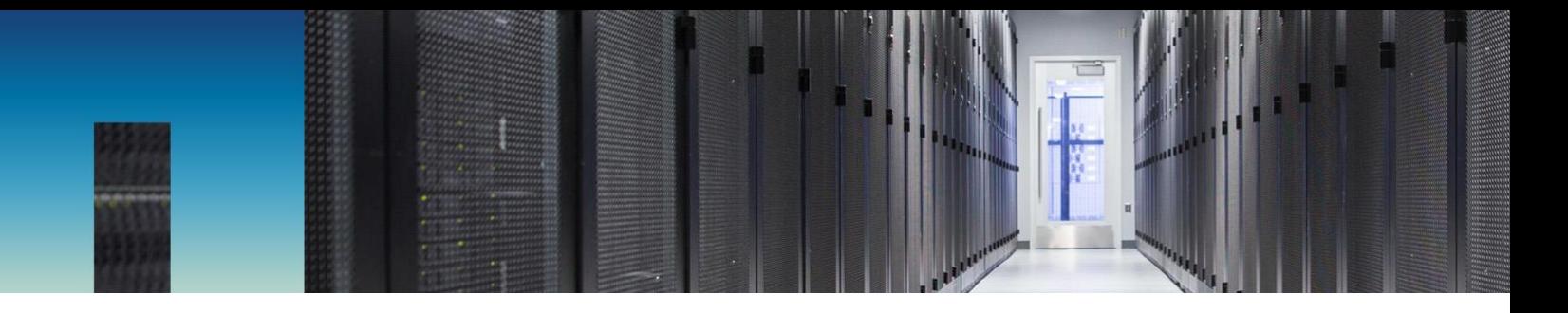

Technical Report

# Big-Data Pipeline on ONTAP and Orchestration with Robin Cloud Platform

Ranga Sankar, Jayakumar Chendamarai, Aaron Carter, David Bellizzi, NetApp July 2018 | TR-4706

#### **Abstract**

This document details the components of a data pipeline built on a distributed, highly available NetApp® ONTAP® infrastructure designed for fault-tolerant execution. ONTAP data management software enables backup and restore operations of big-data databases and supports multitenancy and quality of service (QoS) for big-data workloads.

This document also describes the various tests performed on a data pipeline. It highlights the resiliency and robustness of ONTAP, which is required for a data pipeline environment.

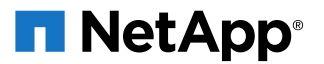

#### **TABLE OF CONTENTS**

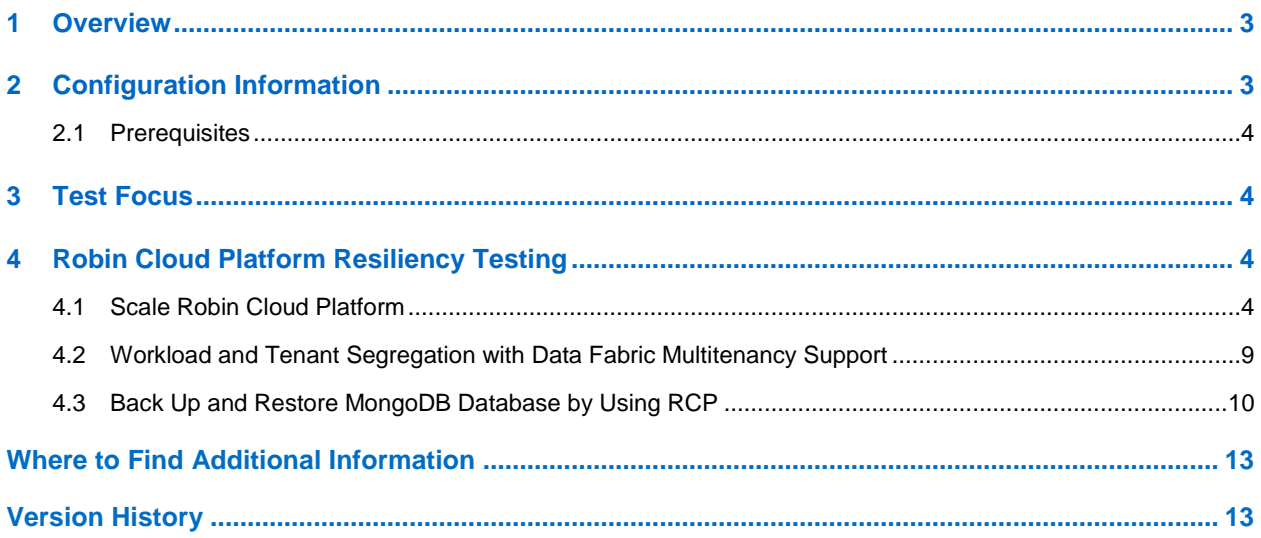

### **LIST OF TABLES**

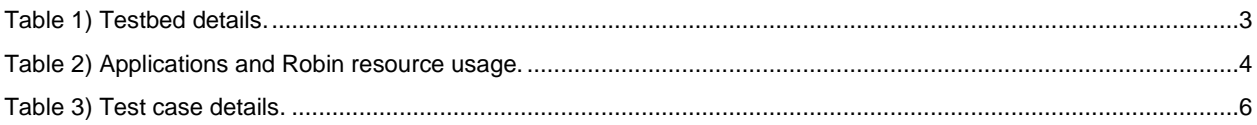

#### **LIST OF FIGURES**

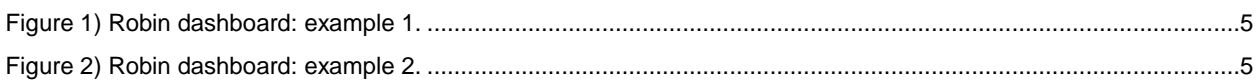

## <span id="page-2-0"></span>**1 Overview**

A data pipeline consolidates data from multiple sources and makes it available for strategic use. This data typically powers internal analytics and product features. A data pipeline also refers to any set of processing elements that move data from one system to another, possibly transforming the data along the way. ONTAP data management software is a powerful platform on which a data pipeline can be hosted. To realize the benefits of a data pipeline, NetApp works with a host of real-time analytics applications that combine different framework pieces. Spark, Kafka, and Cassandra are among the most common applications, but there are many more that comprise the streaming big-data pipeline. Containers and microservices are finding favor over monolithic architectures for numerous reasons, not the least of which is that it is a complex task to get these pieces to work together, as well as to make changes and updates to them once they are working.

Robin Cloud Platform (RCP) uses containers as the underlying technology for installing a host of the realtime analytics application. This platform integrates with ONTAP data management software.

This document validates and describes the following:

- RCP as a robust, scalable, resilient management and orchestration tool for ONTAP
- <span id="page-2-1"></span>• ONTAP value proposition for a big-data pipeline solution environment

### **2 Configuration Information**

The solution is an end-to-end, customer-focused qualification; therefore, the testbed should be set up with all the components that comprise the big-data pipeline

[Table 1](#page-2-2) list the testbed details such as configuration information, testbed information, and versions of ONTAP, Red Hat, RCP, and Cassandra.

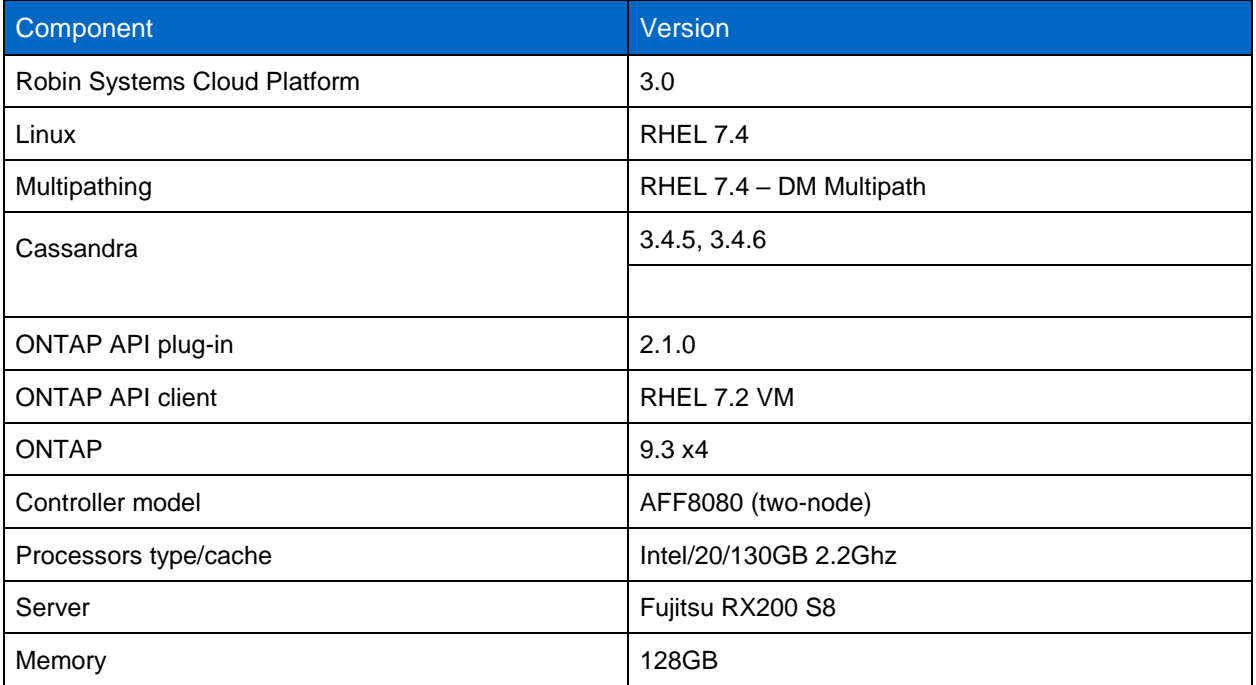

<span id="page-2-2"></span>**Table 1) Testbed details.**

### <span id="page-3-0"></span>**2.1 Prerequisites**

Before setting up a data pipeline, complete the following steps to have RCP manage storage from the ONTAP controllers:

- 1. Reimage all of the master and slave Robin nodes with Red Hat Enterprise Linux 7.4.
- 2. Enable multipathing across all of the Red Hat Enterprise Linux 7.4 Robin nodes.
- 3. Make sure that the Robin host names are persistent after a reboot.
- 4. Reboot the Linux hosts. Make sure that the host names remain persistent and the multipath works as desired.
- 5. Install ONTAP API Server on a host that has at least four CPUs and 12GB of memory.
- 6. Use a reserved subnet other than 172.20.\*. for Robin's private subnet.
- 7. Set up a Docker repository such that the required Docker images can be downloaded automatically.
- 8. Create the required number of storage virtual machines (SVMs) on the controller and enable the iSCSI license on the SVMs such that RCP can provision from these SVMs. The SVMs can exist on NetApp ONTAP Select and/or ONTAP. Let the ONTAP API server discover the SVMs.
- 9. Install the RCP server and client agents on the Robin nodes.

**Note:** The RCP comes bundled with a variety of big-data applications.

For more information, see [TR-4680: Enterprise Data Apps as a Service Using Robin Systems and the](https://www.netapp.com/us/media/tr-4680.pdf)  [NetApp Data Fabric.](https://www.netapp.com/us/media/tr-4680.pdf)

# <span id="page-3-1"></span>**3 Test Focus**

The intent of the tests is to make sure that customer use cases or workflows in a big-data pipeline hosted on an ONTAP platform work as desired. These workflows include backup, restore, multitenancy, ONTAP upgrades, and other operations. This document describes the detailed workflows and the test results. The results highlight the resiliency and robustness of ONTAP for data pipeline hosting big-data applications and databases.

## <span id="page-3-2"></span>**4 Robin Cloud Platform Resiliency Testing**

#### <span id="page-3-3"></span>**4.1 Scale Robin Cloud Platform**

To scale RCP, follow these steps.

1. Install the following big-data applications and verify that RCP scales successfully.

**Note:** Capture the Robin nodes and ONTAP resource usage.

- a. Use RCP to install applications for a data pipeline on ONTAP, ONTAP Select, and ONTAP Cloud.
- b. Install Kafka to use storage from ONTAP Select.
- c. Install Hadoop, Cassandra, and MongoDB to use NetApp AFF (ONTAP).

<span id="page-3-4"></span>**Table 2) Applications and Robin resource usage.**

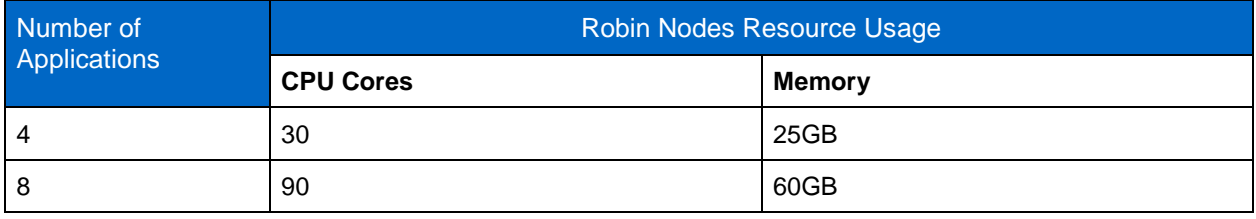

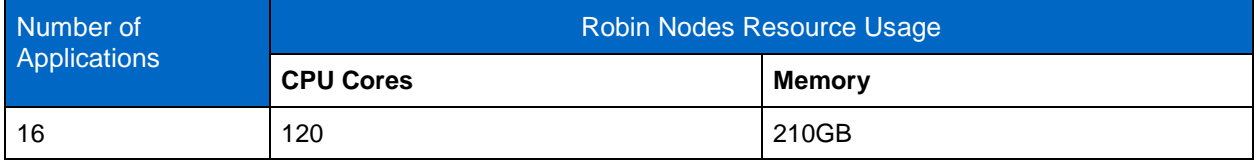

[Figure 1](#page-4-0) and [Figure 2](#page-4-1) show the Robin dashboard with various applications. The applications are multiple instances of a mix of Kafka, Hadoop, Cassandra, and MongoDB.

<span id="page-4-0"></span>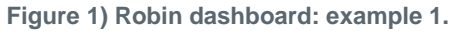

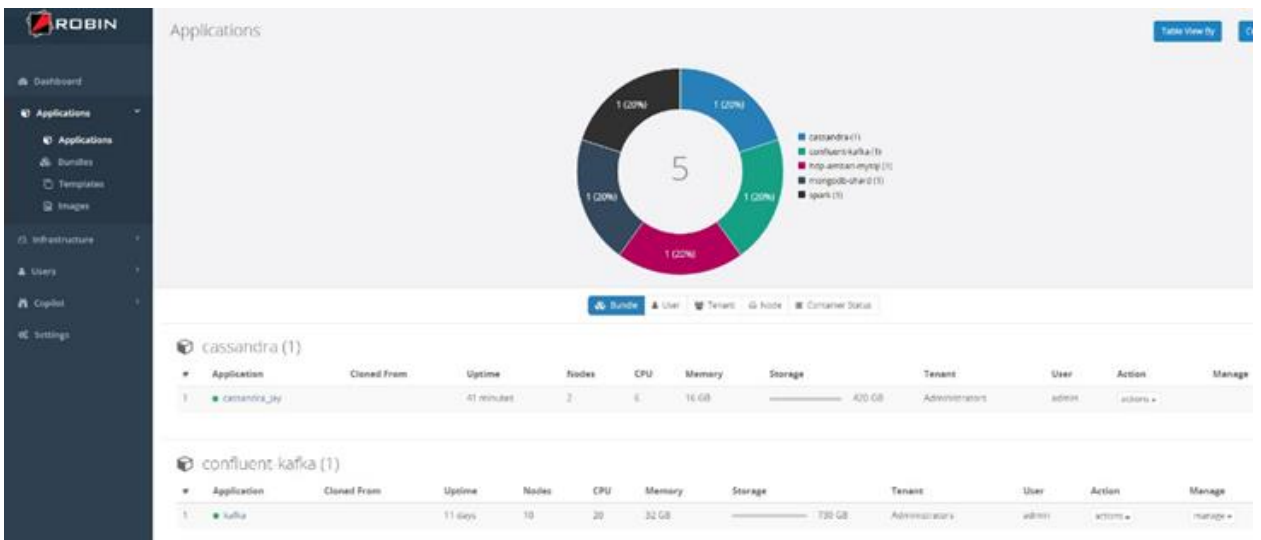

<span id="page-4-1"></span>**Figure 2) Robin dashboard: example 2.**

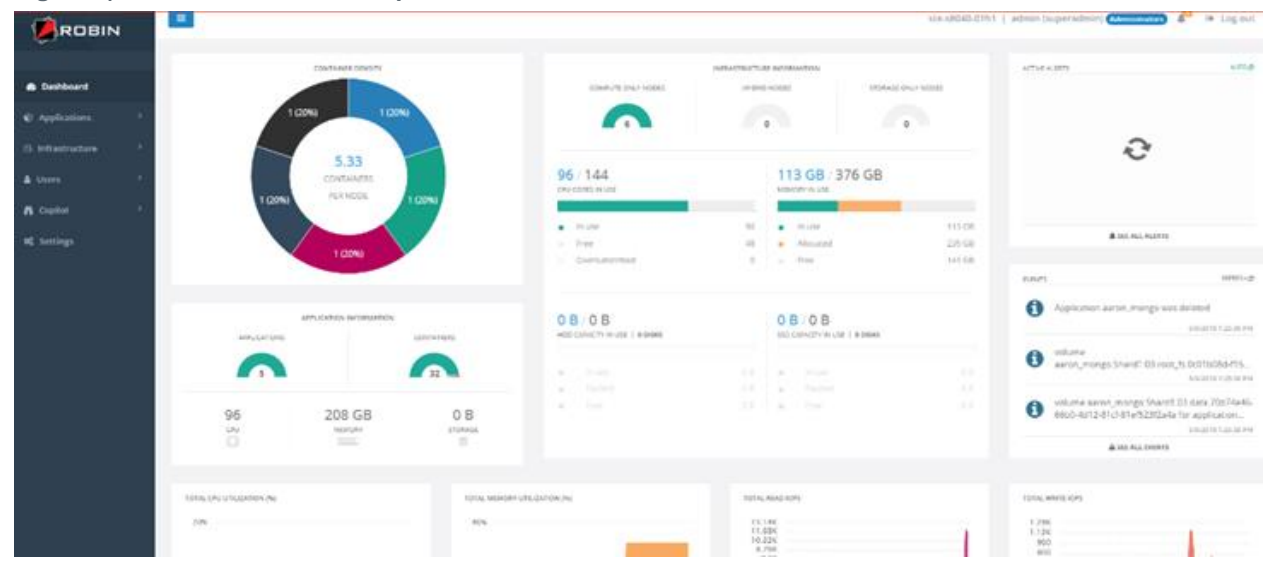

[Table 3](#page-5-0) lists the details of the RCP test cases.

<span id="page-5-0"></span>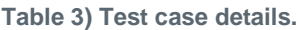

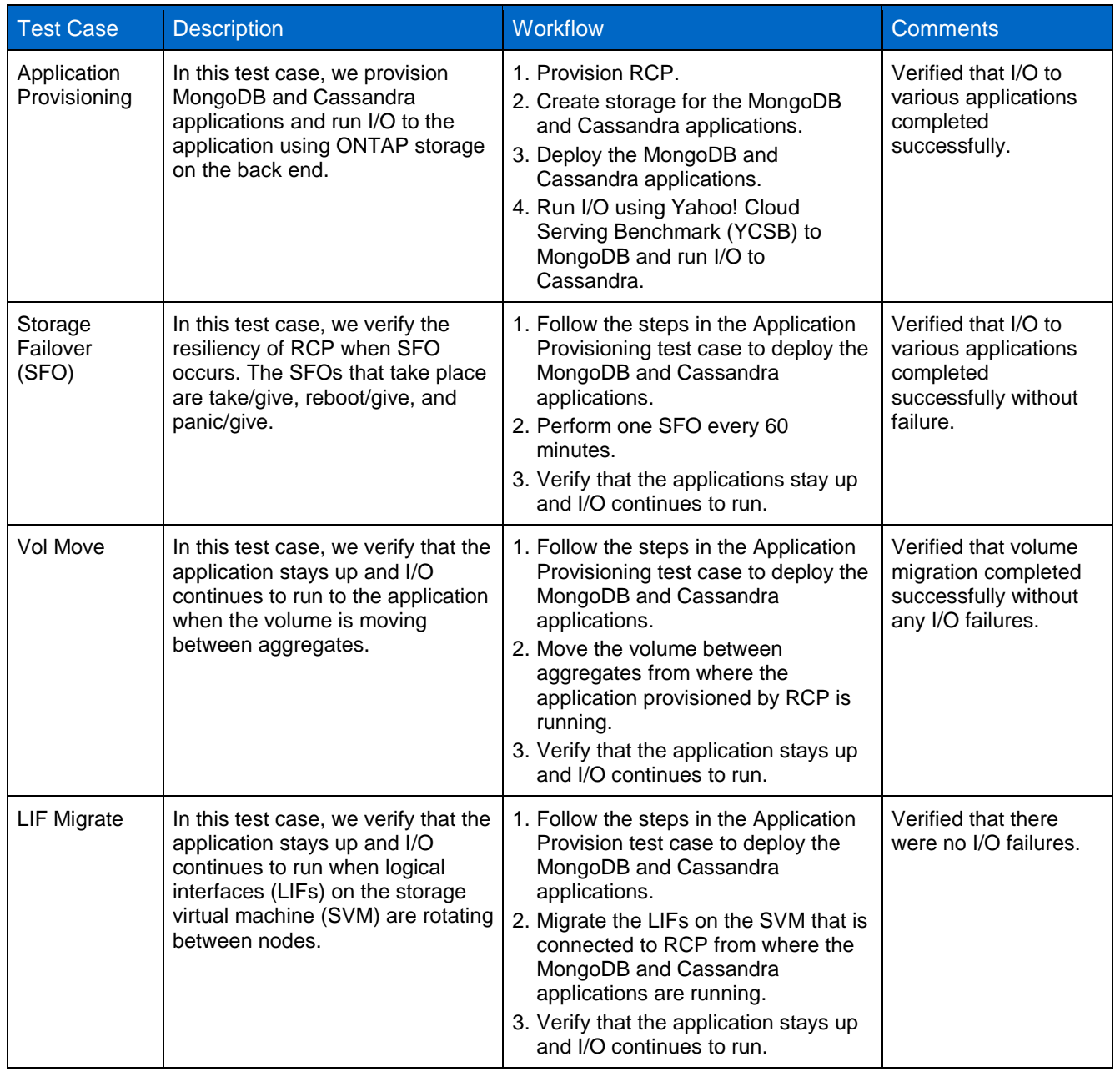

2. With RCP at 75% usage, gracefully remove a Robin node (resiliency in the face of failures).

- − **Expected result:** Verified applications continue to run without failure and are properly reallocated.
- − **Observed result:** No application failures were observed. Robin node was gracefully removed.
- 3. With RCP at 75% usage, move a container to a different Robin node.
	- − **Expected result:** Container is moved to a different node and applications continue to run without failure.
	- − **Observed result:** Container was moved to a different node without any application failure.
- 4. With RCP at 75% usage, power off a Robin node (resiliency in face of failures).
	- − **Expected result:** Verified applications continue to run without failure.
- − **Observed result:** The applications were moved to other available Robin nodes.
- 5. Verify that RCP and the applications are highly available during ONTAP outages (takeover/giveback)
	- − The sysstat command shows approximately 5k iSCSI IOPS before takeover on ste-s8080- 01a.

```
ste-s8080-01ab::*> storage failover show
                           Takeover
                           Possible State Description
Node
              Partner
ste-s8080-01a ste-s8080-01b true
                                   Connected to ste-s8080-01b
ste-s8080-01b ste-s8080-01a true Connected to ste-s8080-01a
2 entries were displayed.
```

```
ste-s8080-01ab: :*> run * sysstat -i 1
2 entries were acted on.
Node: ste-s8080-01a
       NFS CIFS iSCSI Net kB/s
                                          Disk kB/s iSCSI kB/s Cache
CPU
                                                              out
                              in
                                    _{\text{out}}read write
                                                                     age
              11<br>18979 - 9577<br>1829 - 9502 - 9502
34%
         \circ1491
                                           6462
                                                 2435923
                                                                      >608 36241
                                   1479
                                           6012
31条
                                                                      >600 357130 4492 37744
                                  1486
                                          6620
31%>606072
                           37167
                                   1411
                                                  24 35209
31%4235
                                                                      >607856 19984
                                                       35545
34%
                     4371
                            37586
                                   1410
                                                                      >6039%
                     4372
                            37297
                                   1460
                                          16476 533508
                                                        35254
                                                                      >60Node: ste-s8080-01b
                    iSCSI
CPU
       NFS CIFS
                             Net
                                   kB/gkB/giSCSI kB/s Cache
                                           Disk
                              in
                                    out
                                           read write
                                                                out
                                                                      age
               \circ13%
                       49
                              428
                                     64
                                            16
                                                  24348
                                                                      >600 \t > 6012%17
                              93
                                   263
                                           3492 13100
                                                          74
         \circ33
                                                                0 \t > 6011%
                      10
                              99
                                           432
                                                 444
                                                          53
                \Omega35
                              374
                                     241564
                                                 1564
                                                          287
                                                                     >6010<sup>2</sup>28
13%
                       19
                              195
                                   1934
                                                          130
                                                                  \circ>6024
 9%
         \circO
                       86
                              767
                                     88
                                             44
                                                          658
                                                                  \circ>6012%
         \circ\circ1295
                                     28
                                            16
                                                   \circ66
                                                                      >60
```
− Performing takeover of ste-s8080-01a.

```
ste-s8080-01ab::*> takeover -ofnode ste-s8080-01a
  (storage failover takeover)
ste-s8080-01ab: :*>
ste-s8080-01ab::*>
ste-s8080-01ab: :*> storage failover show
                             Takeover
                          Possible State Description
Node
              Partner
                      --------- -------- ----
    . . . . . . . . . . . . . . .
ste-s8080-01a ste-s8080-01b - Unknown
ste-s8080-01b ste-s8080-01a false In takeover
2 entries were displayed.
ste-s8080-01ab: :*> storage failover show
                          Tailover Sht<br>Takeover<br>Possible
                             Possible State Description
               Partner
Node
ste-s8080-01a ste-s8080-01b -
                                       Waiting for giveback
ste-s8080-01b ste-s8080-01a false In takeover
2 entries were displayed.
```
− The sysstat command shows that the cluster can serve 5k IOPS even when node stes8080-01a is down.

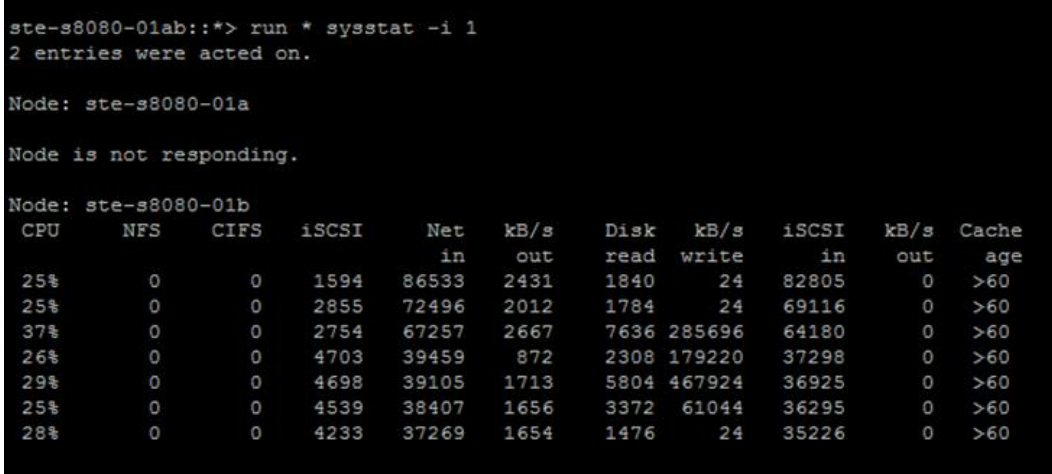

- 6. Upgrade ONTAP (9.3 x23 to 9.4 x17) without any application or RCP failures.
	- − The sysstat command shows that there are IOPS on the 9.3 x23 cluster version.

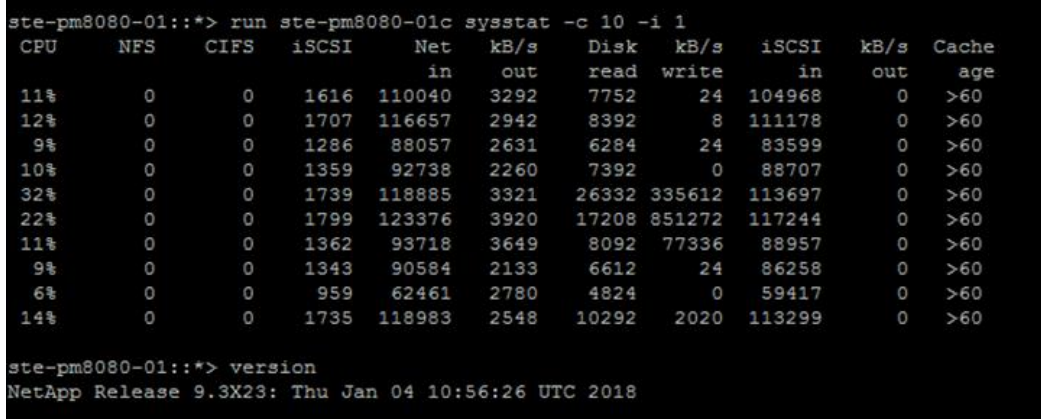

− The sysstat command and the Robin performance UI show that the IOPS is not disrupted while the upgrade is in progress.

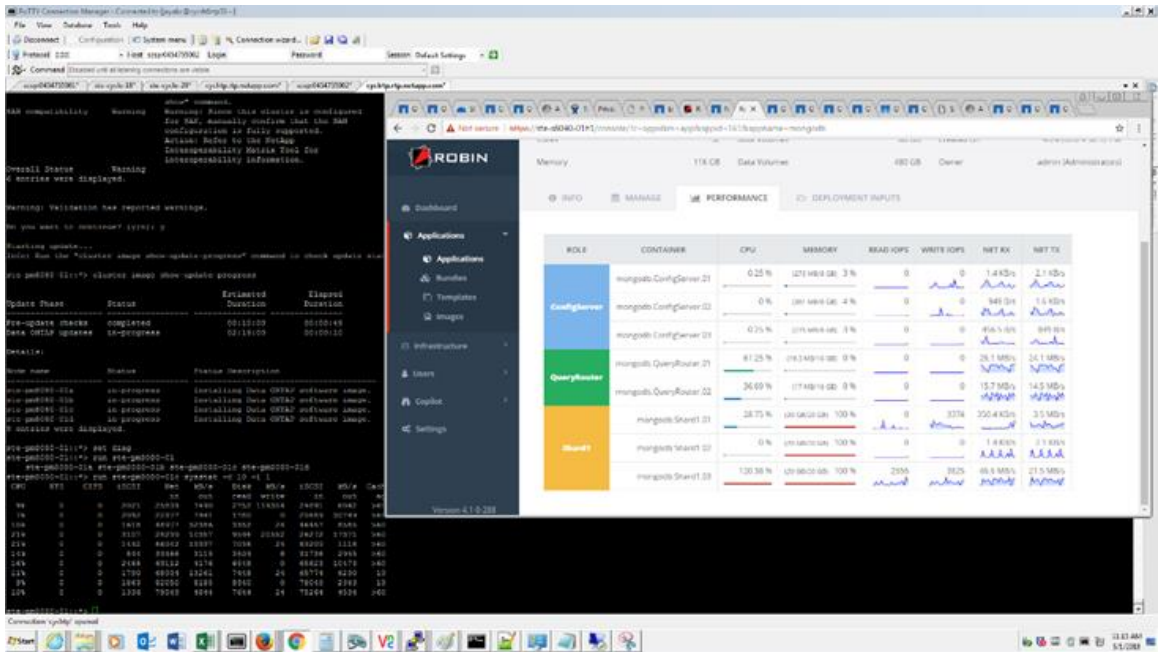

− The sysstat command and Robin performance UI also show that the IOPS is not disrupted after the cluster version is upgraded to 9.4 x17.

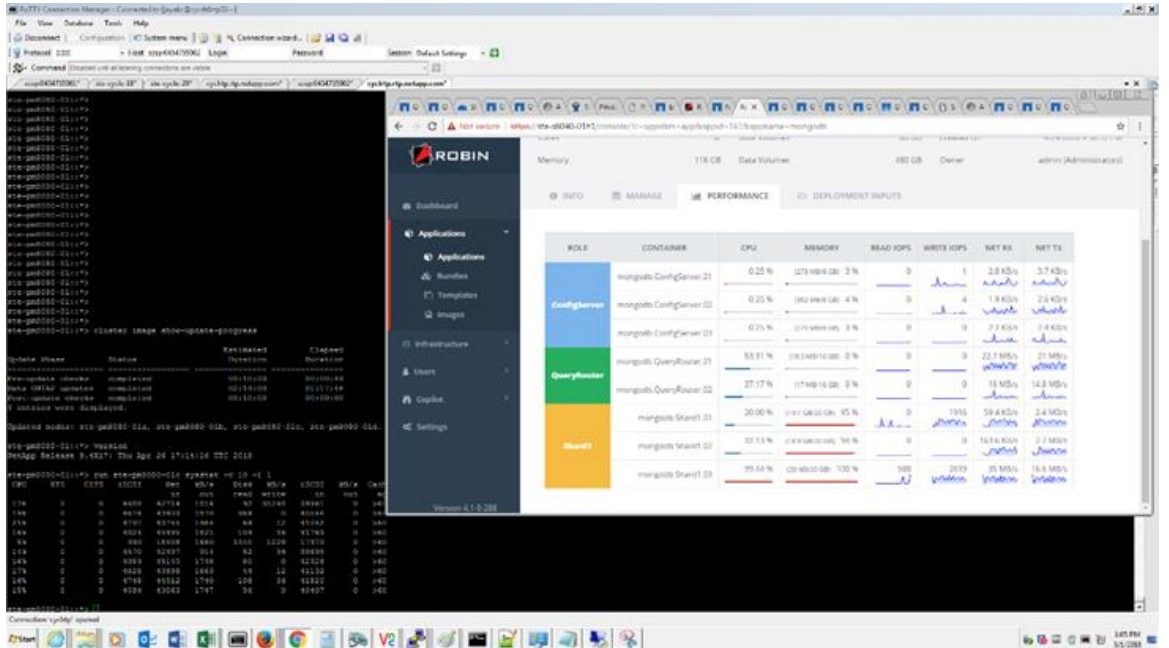

#### <span id="page-8-0"></span>**4.2 Workload and Tenant Segregation with Data Fabric Multitenancy Support**

Workload segregation with multitenancy creates two SVMs on AFF. Using RCP, install the two applications that use storage from the two SVMs.

Use RCP QoS knobs to manage application-level resources questions:

• The ONTAP CLI shows the configured QoS policy group by Robin systems.

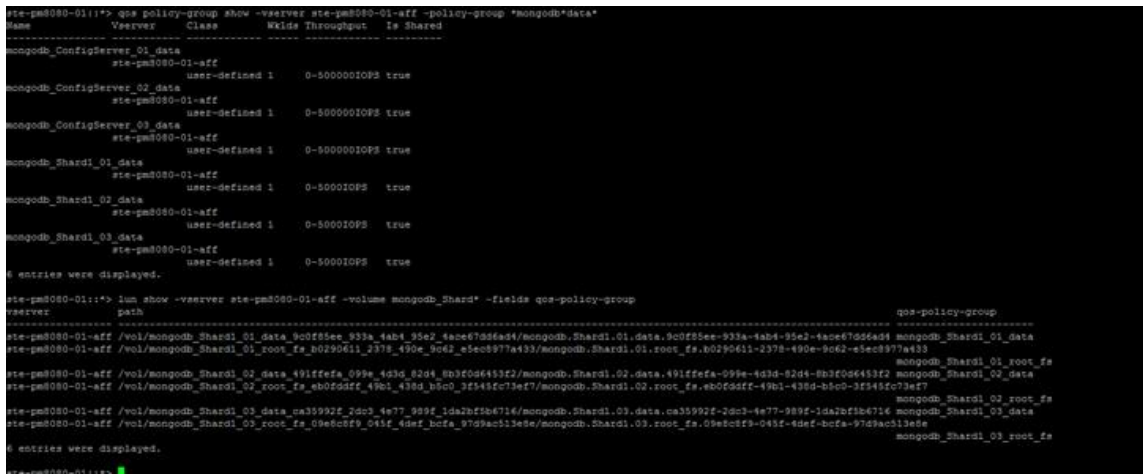

• QoS is tunable from the Robin system's UI.

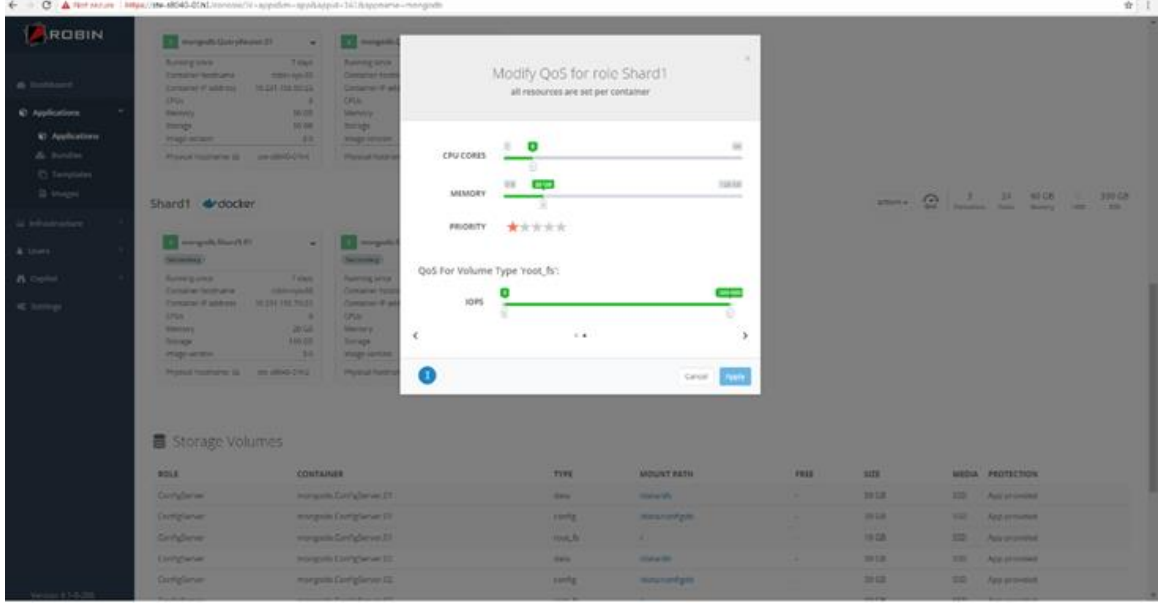

### <span id="page-9-0"></span>**4.3 Back Up and Restore MongoDB Database by Using RCP**

To back up and restore a MongoDB database by using RCP, follow these steps:

- 1. Create a MongoDB cluster.
- 2. Create a database.
- 3. Using YCSB, create a table.
- 4. Back up the application and delete the database or table.
- 5. Restore the MongoDB instance and verify the result.

**Expected result:** The backup and restore operation from RCP should occur with the tables/database restored correctly.

**Observed result:** The backup and restore operations from the Robin system's UI completed successfully.

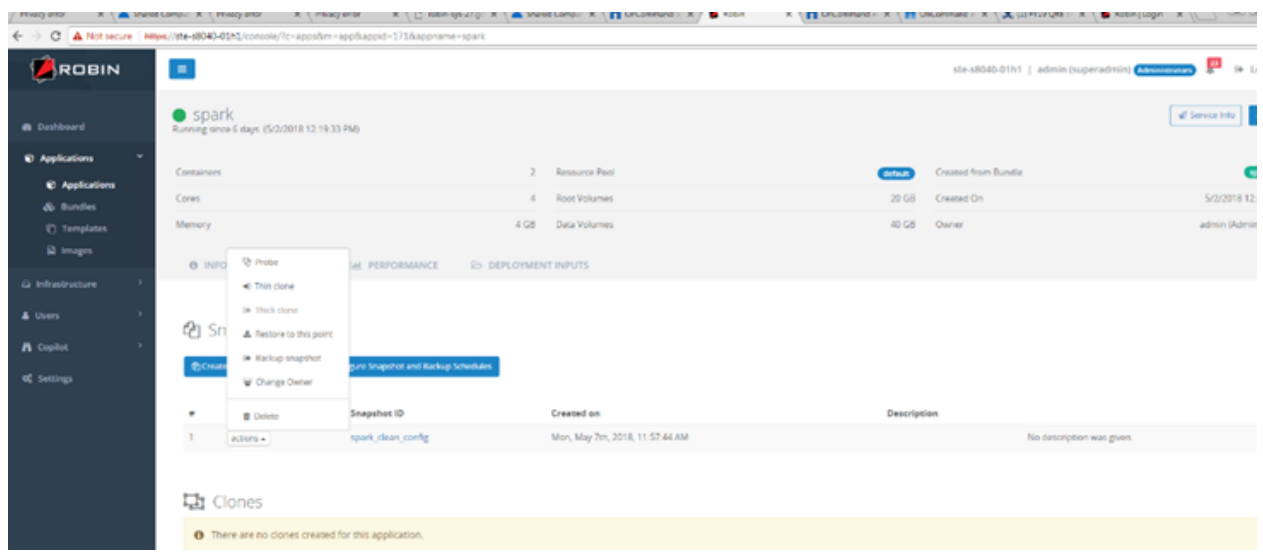

- 6. Create a NetApp SnapMirror® relationship from ONTAP Select to ONTAP (Data Mobility).
- 7. Create a SnapMirror relationship from ONTAP Select to AFF (ONTAP Select to ONTAP).
- 8. From RCP, establish a SnapMirror relationship from ONTAP Select to ONTAP.
- 9. After creating the application, from the Manage tab, configure the Snapshot copy schedule to create an hourly/daily/weekly Snapshot copy.
- 10. Configure the backup schedule to create an hourly/daily/weekly/monthly backup that will be mirrored to a different cluster.

To create a SnapMirror relationship to a different cluster, select a different aggregate for the Select an SVM to Which Snapshots Will Be Backed Up option.

### Configure Backup Schedule

![](_page_10_Picture_8.jpeg)

The following SnapMirror relationships were created by RCF:

ste-pm8080-02a1469220978::\*> snapmirror show -vserver vs\_mongodb\_1 Progress Destination Mirror Relationship Total Source Last Path Type Path State Status Progress Healthy Updated test\_robin\_sys:mongodb\_aaron7\_ConfigServer\_01\_config\_7ba86627\_a8bf\_41bd\_ba20\_e5c0628339b8 XDP vs\_mongodb\_1:mongodb\_aaron7\_ConfigServer\_01\_config\_7ba86627\_a8bf\_41bd\_ba20\_e5c0628339b8\_robin\_backup Snapmirrored Idle true test\_robin\_sys:mongodb\_aaron7\_ConfigServer\_01\_data\_df739b11\_b6c1\_48b0\_941c\_6caa71955852 XDP vs\_mongodb\_1:mongodb\_aaron7\_ConfigServer\_01\_data\_df739b11\_b6c1\_48b0\_941c\_6caa71955852\_robin\_backup Snapmirrored Idle true test\_robin\_sys:mongodb\_aaron7\_ConfigServer\_01\_root\_fs\_c1e04283\_4f61\_4dc1\_baad\_384b890e58ae XDP vs\_mongodb\_1:mongodb\_aaron7\_ConfigServer\_01\_root\_fs\_c1e04283\_4f61\_4dc1\_baad\_384b890e58ae\_robin\_backup Snapmirrored Idle true test\_robin\_sys:mongodb\_aaron7\_ConfigServer\_02\_config\_29364f3b\_29d0\_40f3\_b258\_05acac44083b<br>XDP vs\_mongodb\_1:mongodb\_aaron7\_ConfigServer\_02\_config\_29364f3b\_29d0\_40f3\_b258\_05acac44083b\_robin\_backup Snapmirrored Idle true test\_robin\_sys:mongodb\_aaron7\_ConfigServer\_02\_data\_46d92004\_16eb\_41c0\_8af0\_4a47e4dbb031 XDP vs\_mongodb\_1:mongodb\_aaron7\_ConfigServer\_02\_data\_46d92004\_16eb\_41c0\_8af0\_4a47e4dbb031\_robin\_backup Snapmirrored Idle true test\_robin\_sys:mongodb\_aaron7\_ConfigServer\_02\_root\_fs\_8e736a0f\_7dbd\_4962\_874b\_c336867ed489 XDP vs\_mongodb\_1:mongodb\_aaron7\_ConfigServer\_02\_root\_fs\_8e736a0f\_7dbd\_4962\_874b\_c336867ed489\_robin\_backup Snapmirrored Idle true test\_robin\_sys:mongodb\_aaron7\_ConfigServer\_03\_config\_dde67e2f\_f1bc\_4a86\_959a\_150fe6108a82 XDP vs\_mongodb\_1:mongodb\_aaron7\_ConfigServer\_03\_config\_dde67e2f\_f1bc\_4a86\_959a\_150fe6108a82\_robin\_backup Snapmirrored Idle true test\_robin\_sys:mongodb\_aaron7\_ConfigServer\_03\_data\_9fef010b\_86b3\_4136\_83b7\_8538fa30e47e XDP vs\_mongodb\_1:mongodb\_aaron7\_ConfigServer\_03\_data\_9fef010b\_86b3\_4136\_83b7\_8538fa30e47e\_robin\_backup Snapmirrored Idle true test\_robin\_sys:mongodb\_aaron7\_ConfigServer\_03\_root\_fs\_d04a62e7\_c28e\_4c7e\_a463\_da9591808b0d XDP vs\_mongodb\_1:mongodb\_aaron7\_ConfigServer\_03\_root\_fs\_d04a62e7\_c28e\_4c7e\_a463\_da9591808b0d\_robin\_backup Snapmirrored Idle true test\_robin\_sys:mongodb\_aaron7\_QueryRouter\_01\_root\_fs\_5cab60c6\_9130\_4bf0\_9cd7\_00737f781e38 XDP vs\_mongodb\_1:mongodb\_aaron7\_QueryRouter\_01\_root\_fs\_5cab60c6\_9130\_4bf0\_9cd7\_00737f781e38\_robin\_backup Snapmirrored Idle true test\_robin\_sys:mongodb\_aaron7\_QueryRouter\_02\_root\_fs\_ffdb5a4d\_d664\_4878\_8560\_c5b5bab19be8 XDP vs\_mongodb\_1:mongodb\_aaron7\_QueryRouter\_02\_root\_fs\_ffdb5a4d\_d664\_4878\_8560\_c5b5bab19be8\_robin\_backup Snapmirrored Idle true test\_robin\_sys:mongodb\_aaron7\_Shard1\_01\_data\_f1c8e592\_c6a8\_4a5d\_ba0c\_0e16e4d4859c XDP vs\_mongodb\_1:mongodb\_aaron7\_Shard1\_01\_data\_f1c8e592\_c6a8\_4a5d\_ba0c\_0e16e4d4859c\_robin\_backup Snapmirrored Idle true test\_robin\_sys:mongodb\_aaron7\_Shard1\_01\_root\_fs\_51fae0f6\_1e5f\_4f91\_9fbd\_282f641c42bd XDP vs\_mongodb\_1:mongodb\_aaron7\_Shard1\_01\_root\_fs\_51fae0f6\_1e5f\_4f91\_9fbd\_282f641c42bd\_robin\_backup Snapmirrored Idle true test\_robin\_sys:mongodb\_aaron7\_Shard1\_02\_data\_db6f15ed\_4ed1\_4d38\_8b29\_e8cbfd6b633a XDP vs\_mongodb\_1:mongodb\_aaron7\_Shard1\_02\_data\_db6f15ed\_4ed1\_4d38\_8b29\_e8cbfd6b633a\_robin\_backup Snapmirrored Idle test\_robin\_sys:mongodb\_aaron7\_Shard1\_02\_root\_fs\_4ddc4b4a\_5b1b\_4991\_8dba\_78274f2b47e4 XDP vs\_mongodb\_1:mongodb\_aaron7\_Shard1\_02\_root\_fs\_4ddc4b4a\_5b1b\_4991\_8dba\_78274f2b47e4\_robin\_backup Snapmirrored Idle true test\_robin\_sys:mongodb\_aaron7\_Shard1\_03\_data\_70bc342e\_2c30\_48c2\_96a8\_febf7ac1fa2e XDP vs\_mongodb\_1:mongodb\_aaron7\_Shard1\_03\_data\_70bc342e\_2c30\_48c2\_96a8\_febf7ac1fa2e\_robin\_backup Snapmirrored Idle true test\_robin\_sys:mongodb\_aaron7\_Shard1\_03\_root\_fs\_dd1cc66a\_96f3\_4070\_9e6b\_79a14c624af0 XDP vs\_mongodb\_1:mongodb\_aaron7\_Shard1\_03\_root\_fs\_dd1cc66a\_96f3\_4070\_9e6b\_79a14c624af0\_robin\_backup Snapmirrored Idle  $\sim$ true 17 entries were displayed.

- 11. Create a SnapMirror relationship from ONTAP Select to AFF (Edge to ONTAP Select).
- 12. From RCP, establish a SnapMirror relationship from ONTAP Select to ONTAP. Perform a take/give operation while orchestrating a mobility event.
- 13. Perform an SFO on the destination node hosting the SnapMirror relationship and then trigger SnapMirror by selecting the Backup Snapshot option.

![](_page_12_Picture_71.jpeg)

# <span id="page-12-0"></span>**Where to Find Additional Information**

To learn more about the information described in this document, refer to the following documents and/or websites:

- NetApp ONTAP 9 Documentation Center <http://docs.netapp.com/ontap-9/index.jsp>
- NetApp ONTAP Resources page <http://mysupport.netapp.com/ontap/resources>
- NetApp Product Documentation page [https://docs.netapp.com](https://docs.netapp.com/)

# <span id="page-12-1"></span>**Version History**

![](_page_12_Picture_72.jpeg)

Refer to the [Interoperability Matrix Tool \(IMT\)](http://mysupport.netapp.com/matrix) on the NetApp Support site to validate that the exact product and feature versions described in this document are supported for your specific environment. The NetApp IMT defines the product components and versions that can be used to construct configurations that are supported by NetApp. Specific results depend on each customer's installation in accordance with published specifications.

#### **Copyright Information**

Copyright © 2018 NetApp, Inc. All rights reserved. Printed in the U.S. No part of this document covered by copyright may be reproduced in any form or by any means—graphic, electronic, or mechanical, including photocopying, recording, taping, or storage in an electronic retrieval system—without prior written permission of the copyright owner.

Software derived from copyrighted NetApp material is subject to the following license and disclaimer:

THIS SOFTWARE IS PROVIDED BY NETAPP "AS IS" AND WITHOUT ANY EXPRESS OR IMPLIED WARRANTIES, INCLUDING, BUT NOT LIMITED TO, THE IMPLIED WARRANTIES OF MERCHANTABILITY AND FITNESS FOR A PARTICULAR PURPOSE, WHICH ARE HEREBY DISCLAIMED. IN NO EVENT SHALL NETAPP BE LIABLE FOR ANY DIRECT, INDIRECT, INCIDENTAL, SPECIAL, EXEMPLARY, OR CONSEQUENTIAL DAMAGES (INCLUDING, BUT NOT LIMITED TO, PROCUREMENT OF SUBSTITUTE GOODS OR SERVICES; LOSS OF USE, DATA, OR PROFITS; OR BUSINESS INTERRUPTION) HOWEVER CAUSED AND ON ANY THEORY OF LIABILITY, WHETHER IN CONTRACT, STRICT LIABILITY, OR TORT (INCLUDING NEGLIGENCE OR OTHERWISE) ARISING IN ANY WAY OUT OF THE USE OF THIS SOFTWARE, EVEN IF ADVISED OF THE POSSIBILITY OF SUCH DAMAGE.

NetApp reserves the right to change any products described herein at any time, and without notice. NetApp assumes no responsibility or liability arising from the use of products described herein, except as expressly agreed to in writing by NetApp. The use or purchase of this product does not convey a license under any patent rights, trademark rights, or any other intellectual property rights of NetApp.

The product described in this manual may be protected by one or more U.S. patents, foreign patents, or pending applications.

Data contained herein pertains to a commercial item (as defined in FAR 2.101) and is proprietary to NetApp, Inc. The U.S. Government has a non-exclusive, non-transferrable, non-sublicensable, worldwide, limited irrevocable license to use the Data only in connection with and in support of the U.S. Government contract under which the Data was delivered. Except as provided herein, the Data may not be used, disclosed, reproduced, modified, performed, or displayed without the prior written approval of NetApp, Inc. United States Government license rights for the Department of Defense are limited to those rights identified in DFARS clause 252.227-7015(b).

#### **Trademark Information**

NETAPP, the NETAPP logo, and the marks listed at<http://www.netapp.com/TM> are trademarks of NetApp, Inc. Other company and product names may be trademarks of their respective owners.

TR-4706-0718

![](_page_13_Picture_11.jpeg)